## Fastai Setup

jueves, 16 de febrero de 2023 08:14 a.m.

I followed this guide here https://forums.fast.ai/t/platform-local-server-ubuntu/65851, I updated the versions but didn't run some parts as it seemed unneccessary.

wget https://repo.anaconda.com/archive/Anaconda3-2022.10-Linux-x86 64.sh

Extract and install the download using

bash Anaconda3-2022.10-Linux-x86\_64.sh

You will have to press ENTER and space a few times to accept the licensing agreement. The install will need a new shell access, so exit out and get a new terminal (or reboot).

Execute the following commands to create the fastai environment.

conda create --name fastai conda activate fastai

Run these commands to install fastai and any dependencies. Click y or yes or whatever as needed to add the items (from fastai github readme)

conda install -c pytorch -c fastai fastai

conda install pytorch==1.12.1 torchvision==0.13.1 torchaudio==0.12.1 cudatoolkit=11.6 -c pytorch -c conda-forge

NOTE: This pytorch version is the one that makes the gpu work since my CUDA version is 11.6. Without more recent versions, it apparently uses the processor.

conda uninstall --force jpeg libtiff -y
conda install -c conda-forge libjpeg-turbo
C="cc -mavx2" pip install --no-cache-dir -U --force-reinstall --no-binary :all: --compile pillow-simd
conda install jupyter notebook
conda install -c conda-forge jupyter\_contrib\_nbextensions

Copy the fastbook repo and start the jupyter notebook server

git clone <a href="https://github.com/fastai/fastbook">https://github.com/fastai/fastbook</a> cd fastbook Jupyter notebook --no-browser --ip 0.0.0.0 --port 8888

You should be able to access the fastbook jupyter notebooks and be able to train the model with the use of the GPU

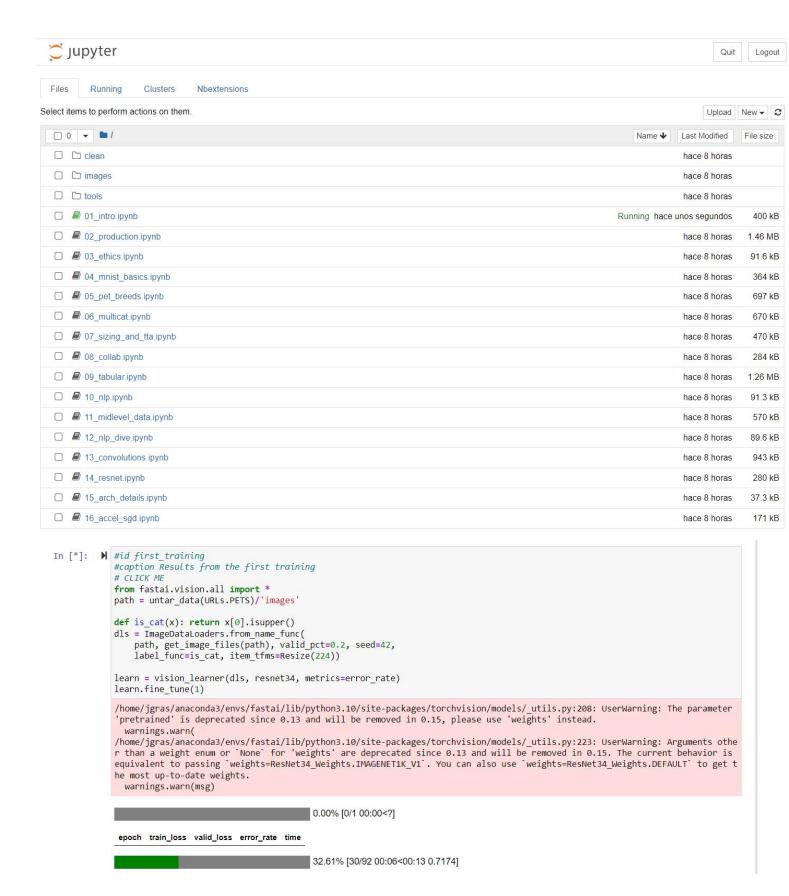

You can see the GPU was used by opening a terminal, running nvidia-smi and checking the Process ID

```
Every 1.0s: nvidia-smi
Thu Feb 16 14:36:49 2023
  NVIDIA-SMI 510.108.03
                         Driver Version: 510.108.03
                                                      CUDA Version: 11.6
                                                         Volatile Uncorr. ECC
  GPU
      Name
                   Persistence-M| Bus-Id
                                                Disp.A
  Fan
      Temp Perf
                  Pwr:Usage/Cap|
                                          Memory-Usage
                                                         GPU-Util Compute M.
                                                                       MIG M.
       NVIDIA GeForce ... Off
                                | 00000000:01:00.0 On
                                                                          N/A
  38%
                     97W / 170W
                                    4408MiB / 12288MiB
                                                             94%
                                                                      Default
                                                                          N/A
  Processes:
   GPU
        GT
                        PTD
                                     Process name
                                                                   GPU Memory
                              Type
              ID
                                                                   Usage
     0
         N/A N/A
                     485991
                                     ...a3/envs/fastai/bin/python
                                                                      4405MiB
```

NOTE: The CUDA version is important, as I later found out that for CUDA Version 11.6 the pytorch version that would work is 1.12.1. If I used a more recent pytorch version, the code would still work, but it would be the processor doing the job, not the GPU.

## Errors I ran into

When running the first jupyter notebook, the training went successfully. However, there was an error that appeared when an image was submitted, here's how I solved it.

```
learn = vision_learner(dls, resnet34, metrics=error_rate)
learn.fine_tune(1)

/home/jgras/anaconda3/envs/fastai/lib/python3.10/site-packages/torchvision/models/_utils.py:208: UserWarning: The parameter 'pretrained' is deprecated since 0.13 and will be removed in 0.15, please use 'weights' instead.
    warnings.warn(
/home/jgras/anaconda3/envs/fastai/lib/python3.10/site-packages/torchvision/models/_utils.py:223: UserWarning: Arguments othe r than a weight enum or `None` for 'weights' are deprecated since 0.13 and will be removed in 0.15. The current behavior is equivalent to passing `weights=ResNet34_Weights.IMAGENETIK_V1`. You can also use `weights=ResNet34_Weights.DEFAULT` to get the most up-to-date weights.
    warnings.warn(msg)

epoch train_loss valid_loss error_rate time

0 0.170623 0.035943 0.012855 00:17

epoch train_loss valid_loss error_rate time

0 0.048282 0.027205 0.008796 00:23
```

I then uploaded a .jpg image and verified it was uploaded correctly:

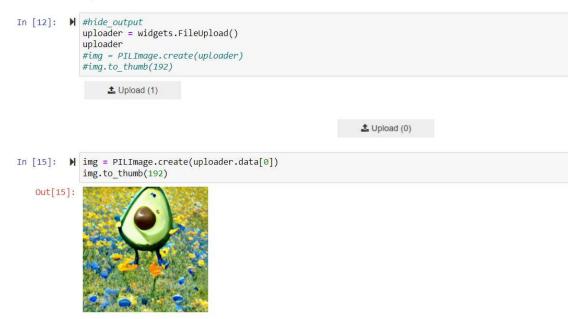

I then ran the model and it showed an EROR:

```
In [ ]: ► #hide
             # For the book, we can't actually click an upload button, so we fake it
             uploader = SimpleNamespace(data = ['images/chapter1_cat_example.jpg'])
In [16]: M img = PILImage.create(uploader.data[0])
             is_cat,_,probs = learn.predict(img)
print(f"Is this a cat?: {is_cat}.")
             print(f"Probability it's a cat: {probs[1].item():.6f}")
             File ~/anaconda3/envs/fastai/lib/python3.10/site-packages/PIL/Image.py:2962, in open(fp, mode, formats)
                2959
                          fp = io.BytesIO(fp.read())
                2960
                          exclusive_fp = True
             -> 2962 prefix = fp.read(16)
                2964 preinit()
                2966 accept_warnings = []
             File ~/anaconda3/envs/fastai/lib/python3.10/site-packages/PIL/Image.py:519, in Image. getattr (self, name)
                          warnings.warn(
                 512
                               "Image categories are deprecated and will be removed in Pillow 10 "
                 513
                              "(2023-07-01). Use is_animated instead.",
                 514
                 515
                              DeprecationWarning,
                 516
                              stacklevel=2,
                 517
                          return self._category
                 518
             --> 519 raise AttributeError(name)
             AttributeError: read
```

NOTE: I skipped the following cell so the image I uploaded was the one used, but even if I run it and then the following code block it still fails

```
In []: M #hide
# For the book, we can't actually click an upload button, so we fake it
uploader = SimpleNamespace(data = ['images/chapter1_cat_example.jpg'])
```

Still fails even if a fastbook image is used:

```
In [18]: M img = PILImage.create(uploader.data[0])
             is_cat,_,probs = learn.predict(img)
             print(f"Is this a cat?: {is cat}.")
             print(f"Probability it's a cat: {probs[1].item():.6f}")
             File ~/anaconda3/envs/fastai/lib/python3.10/site-packages/PIL/Image.py:2962, in open(fp, mode, formats)
                2959
                         fp = io.BytesIO(fp.read())
                2960
                         exclusive_fp = True
             -> 2962 prefix = fp.read(16)
                2964 preinit()
                2966 accept_warnings = []
             File ~/anaconda3/envs/fastai/lib/python3.10/site-packages/PIL/Image.py:519, in Image._getattr_(self, name)
                 512
                             "Image categories are deprecated and will be removed in Pillow 10 "
                 513
                 514
                             "(2023-07-01). Use is_animated instead.",
                             DeprecationWarning,
                 515
                             stacklevel=2.
                 516
                 517
                 518
                         return self._category
             --> 519 raise AttributeError(name)
             AttributeError: read
```

I searched online and found thisin stackoverflow <a href="https://stackoverflow.com/questions/51296492/python-attributeerror-while-reading-images-with-pil-library">https://stackoverflow.com/questions/51296492/python-attributeerror-while-reading-images-with-pil-library</a> After reading it, the fix was to remove the PILImage.create() function and it worked:

```
img = PILImage.create(uploader.data[0])
img.to_thumb(192)

Out[8]:
```

Now you can pass the uploaded file to the model. Make sure that it is a clear photo of a single dog or a cat, and not a line drawing, cartoon, or similar. The notebook will tell you whether it thinks it is a dog or a cat, and how confident it is. Hopefully, you'll find that your model did a great job: